## \*\* 2014년 정기 EDA Tool 배분수량 공지 및 사용료 납부 안내 가이드\*\*

1. http://www.idec.or.kr/ 접속 -> 로그인 후

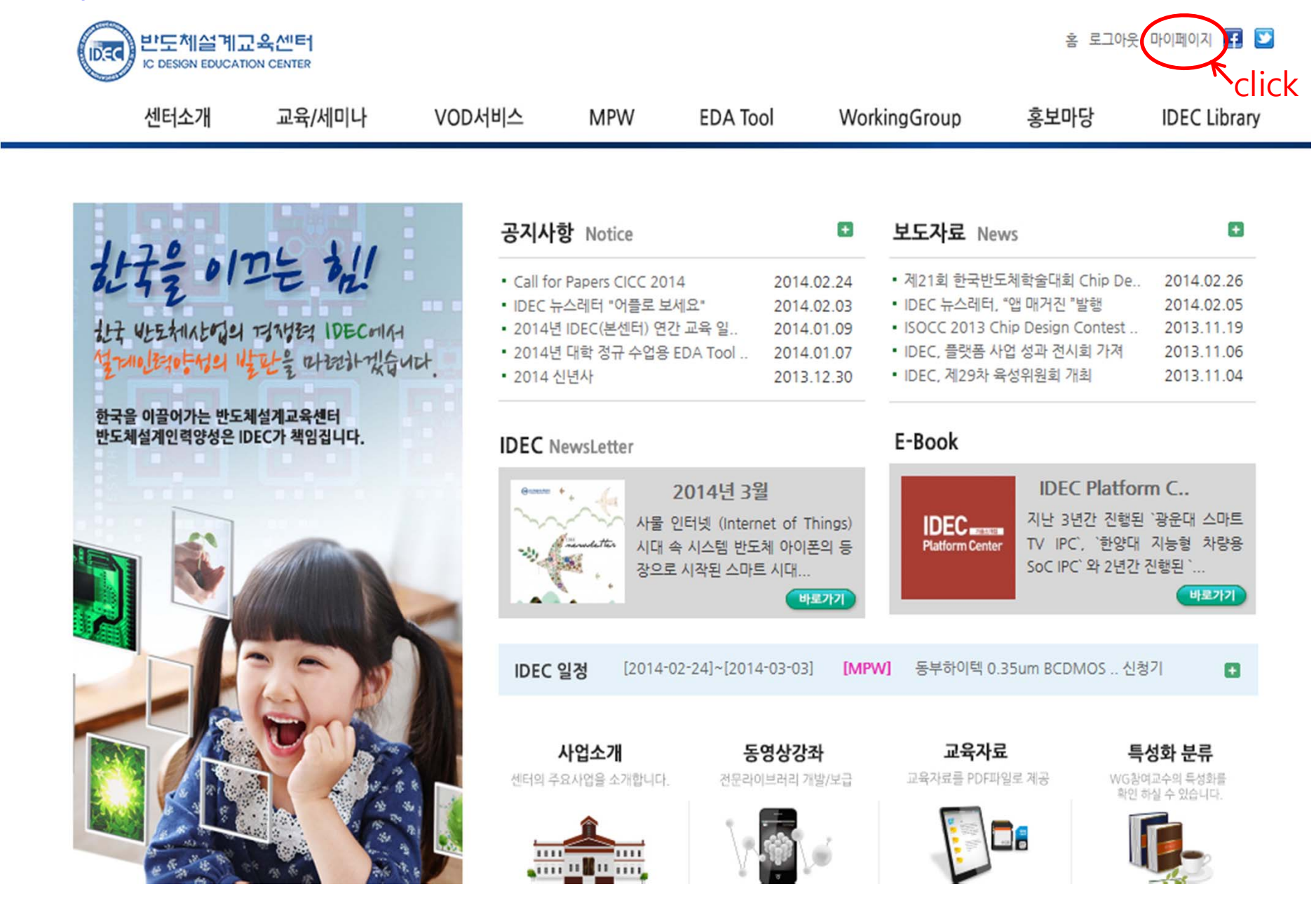

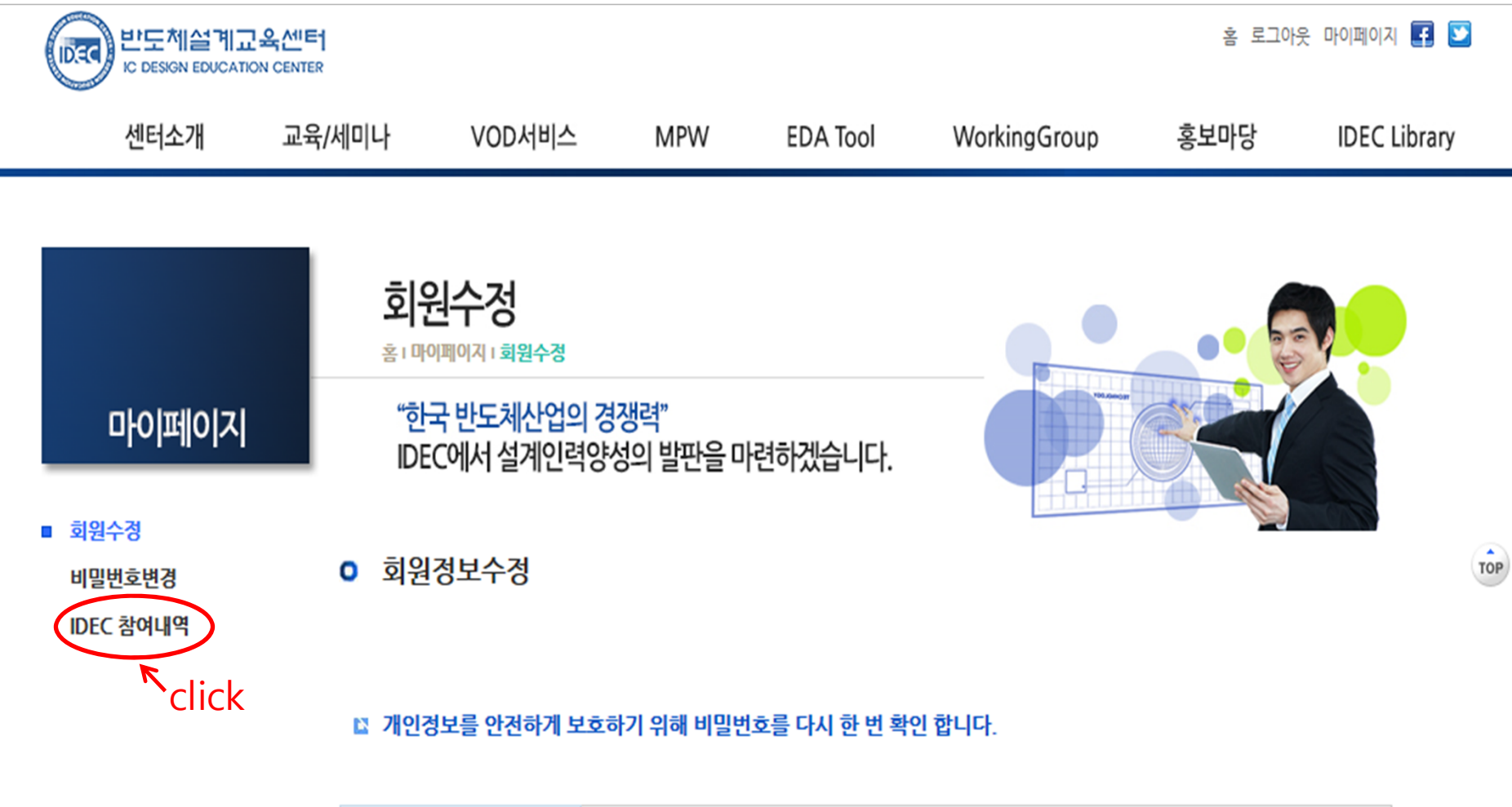

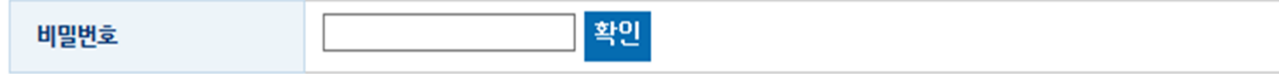

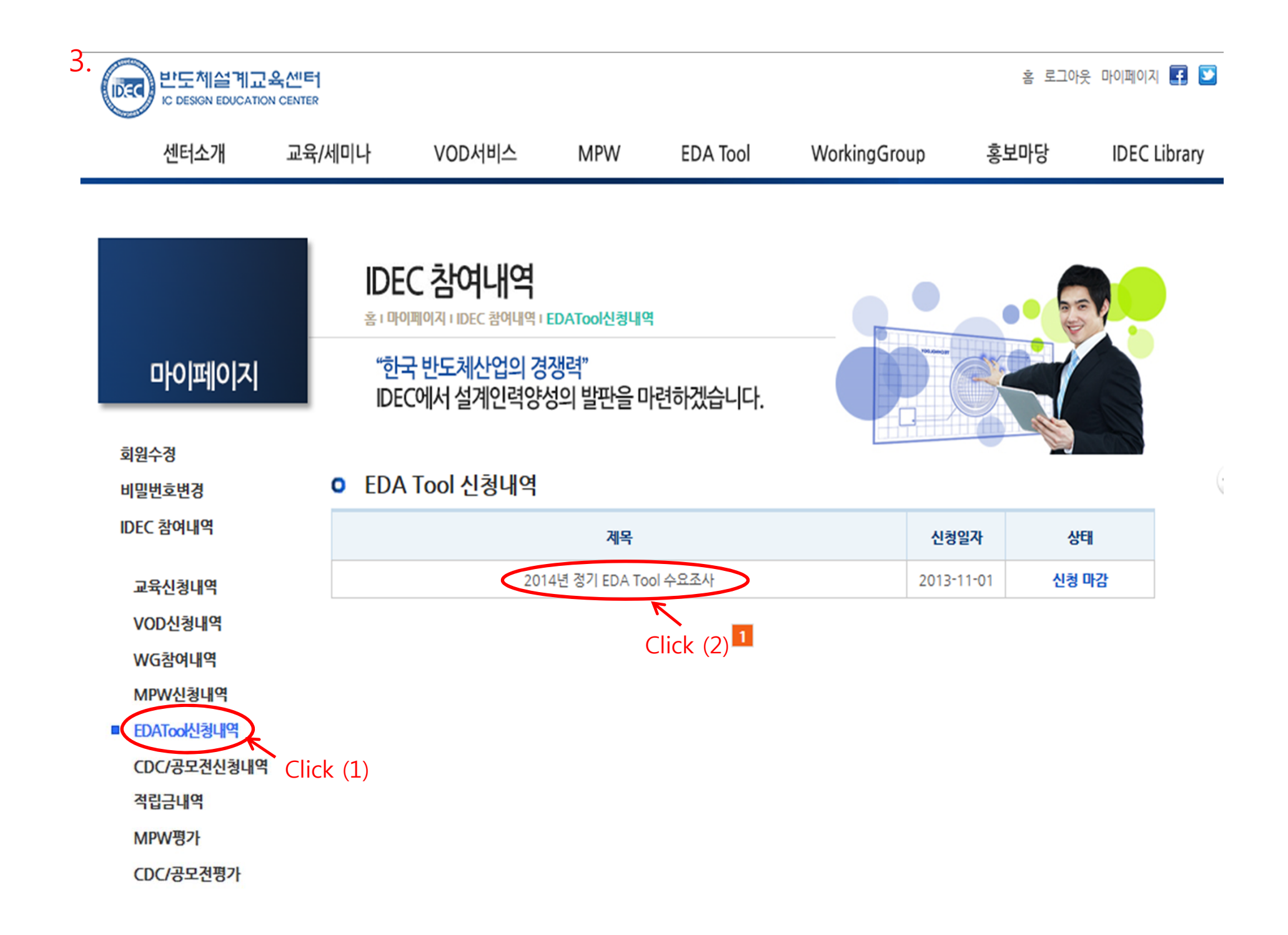

#### ■ EDA Tool 신청경보 입력  $\sim$   $\sim$   $\sim$   $\sim$

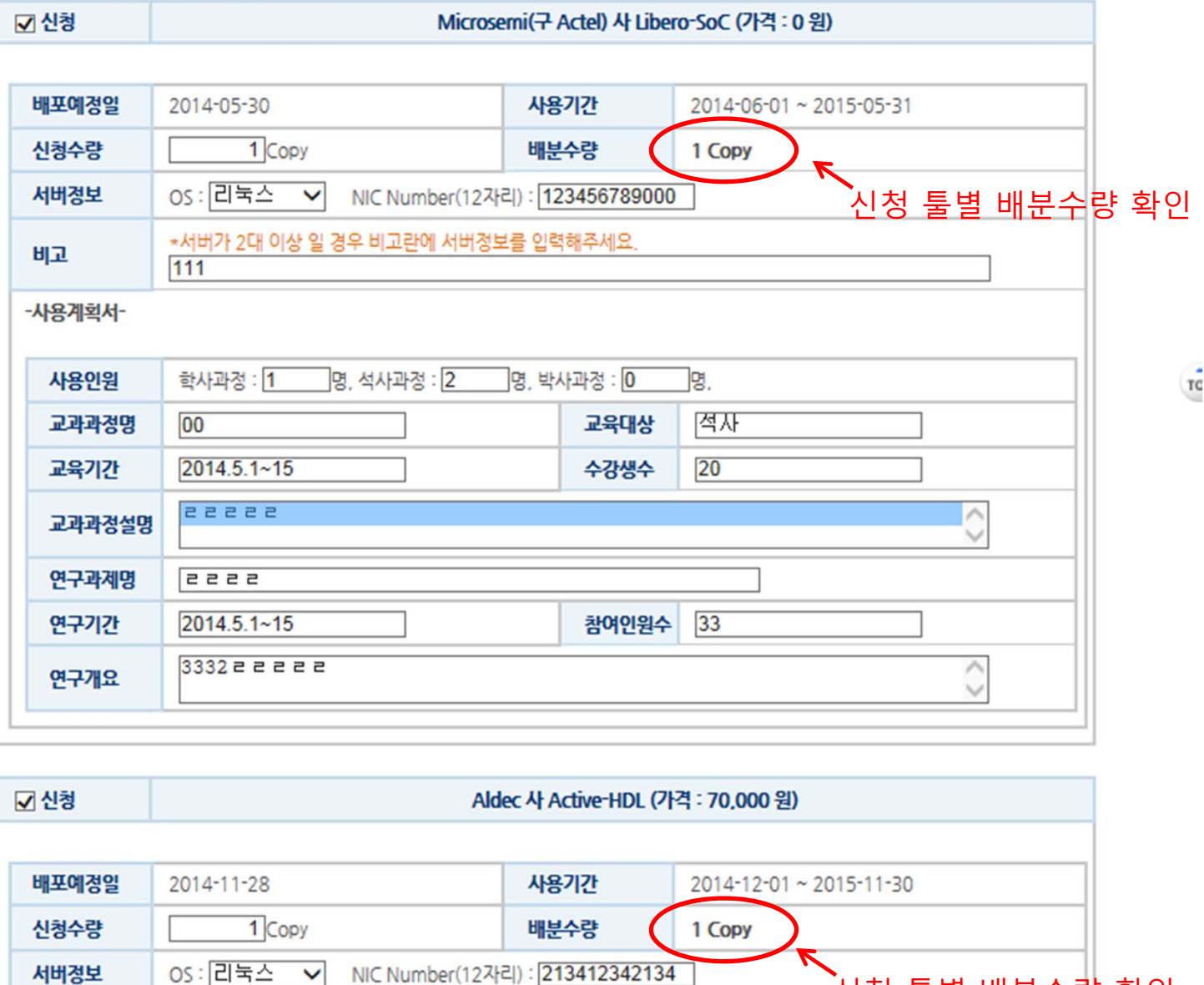

 $\sim$   $\sim$   $\sim$   $\sim$   $\sim$   $\sim$ 

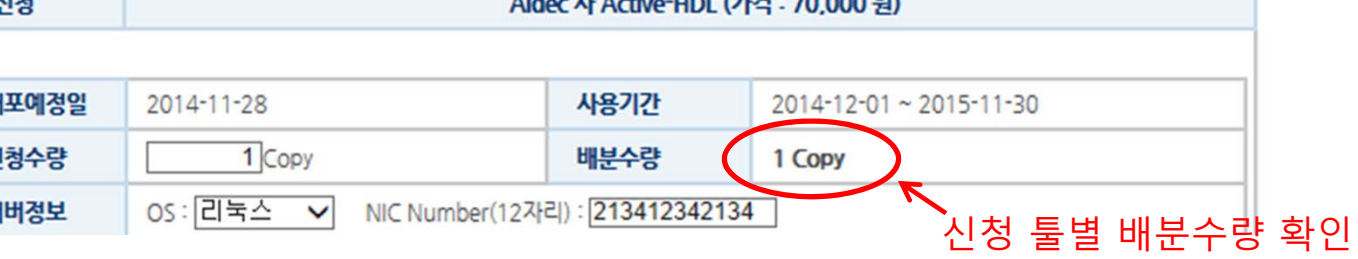

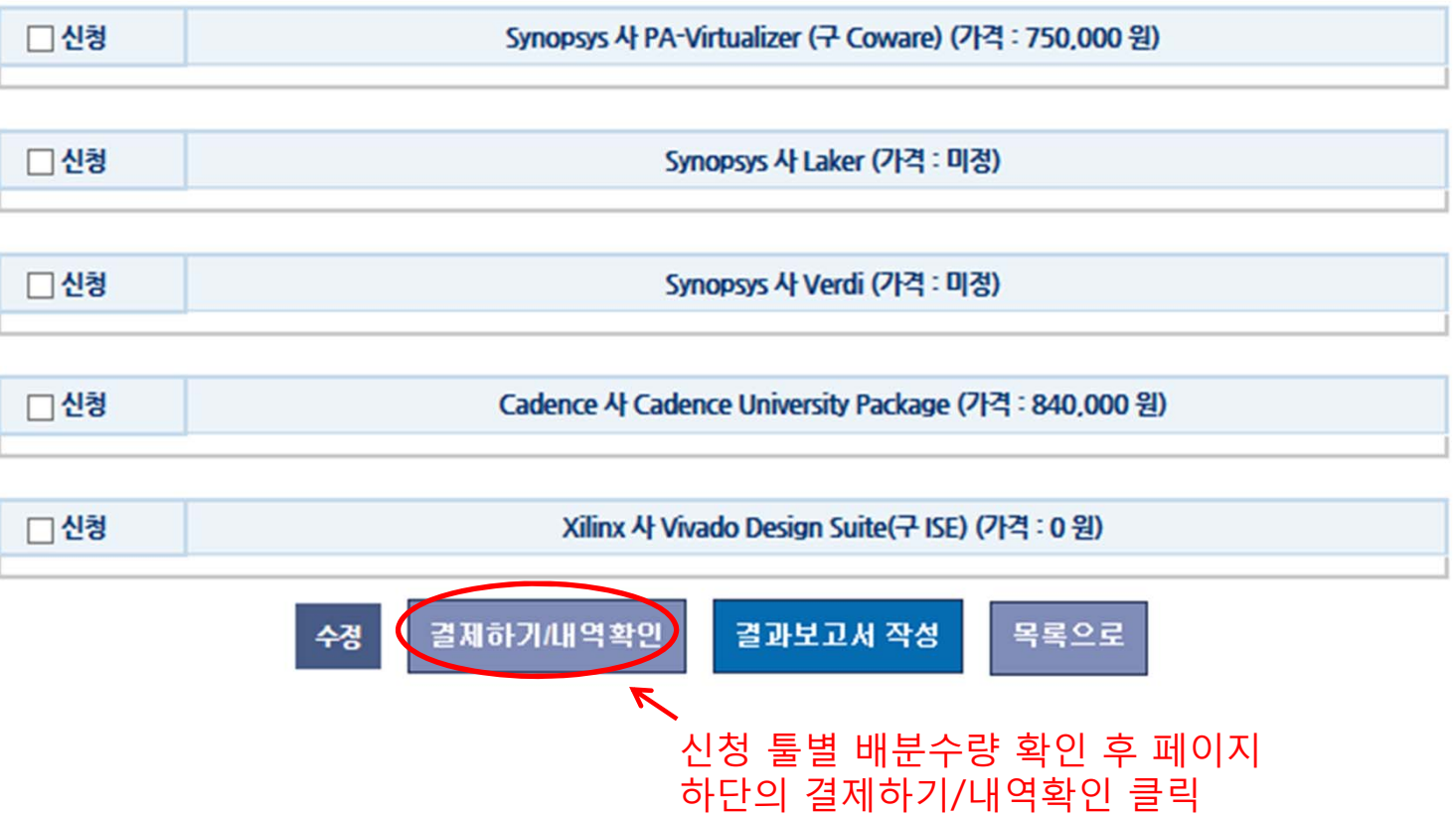

### **0** EDA Tool 결제

### ■ EDA Tool 신청내역

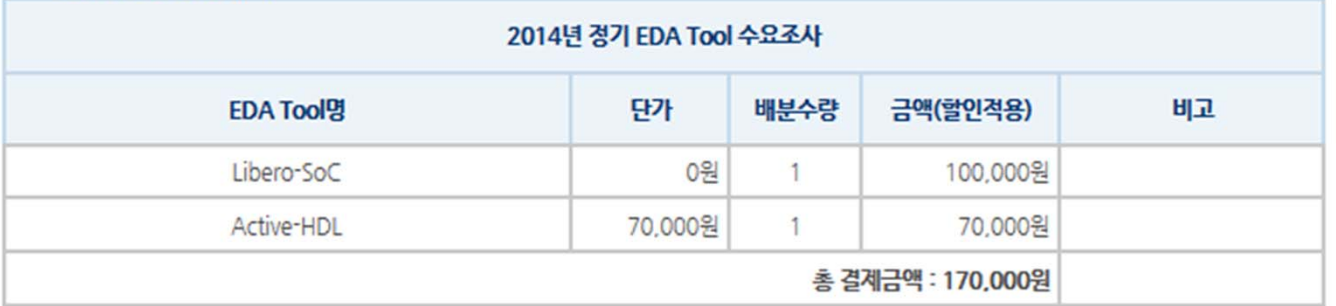

### ■ 현재까지 결제내역

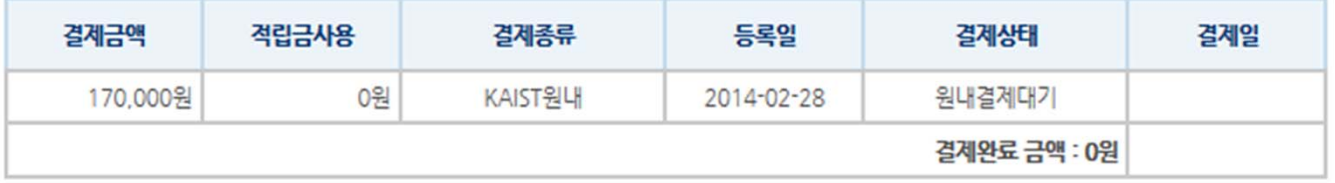

### ■ 결제 하기

### • 분할하여 결제하실 경우 결제금액을 수정하여 결제하시기 바랍니다.

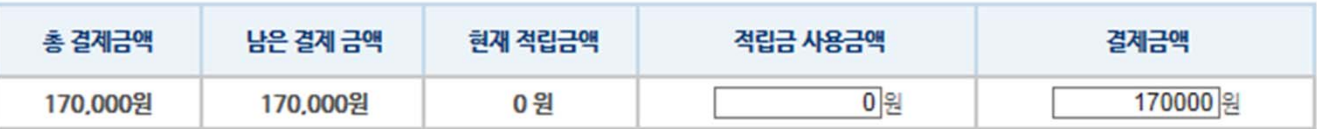

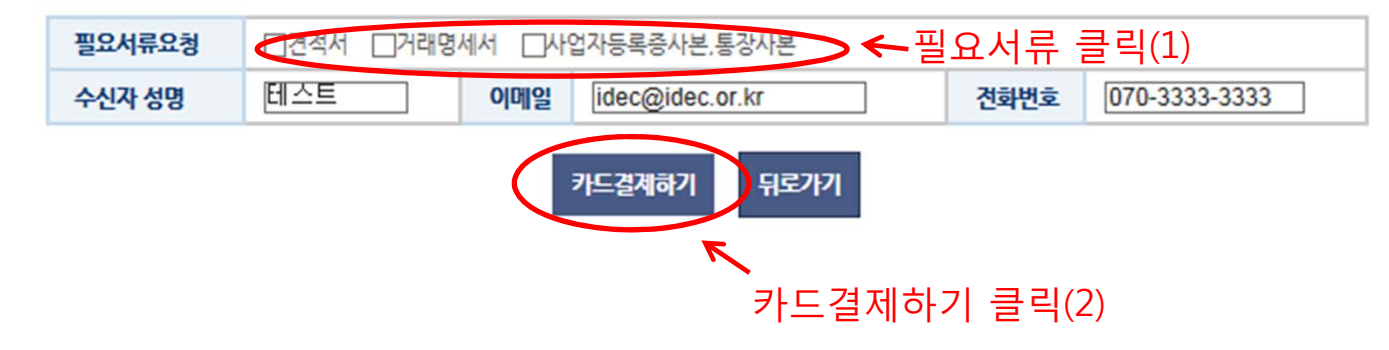

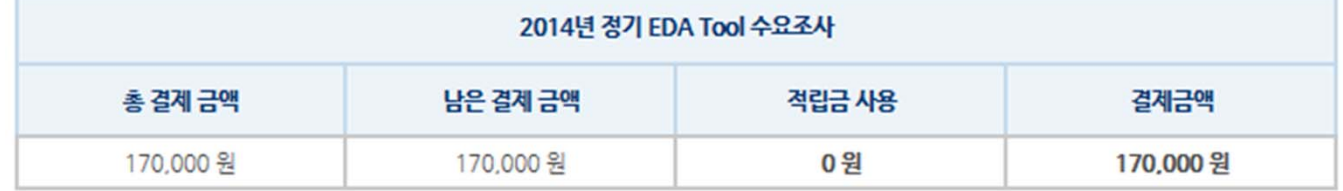

- **0** EDA Tool 신용카드결제
- 결제오류해결 가이드 ☞클릭
- IDEC 참여내역 홈 I 마이페이지 I IDEC 참여내역 I EDATool신청내역 "한국 반도체산업의 경쟁력" IDEC에서 설계인력양성의 발판을 마련하겠습니다.

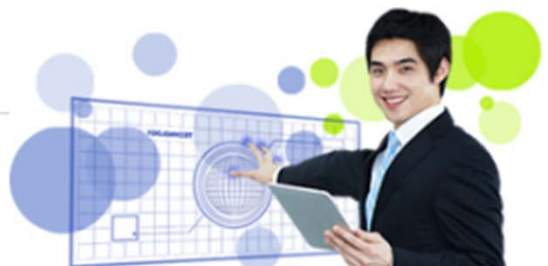

# 8. 계좌이체/입금 시

# IDEC 참여내역

홈 I 마이페이지 I IDEC 참여내역 I EDATool신청내역

"한국 반도체산업의 경쟁력" IDEC에서 설계인력양성의 발판을 마련하겠습니다.

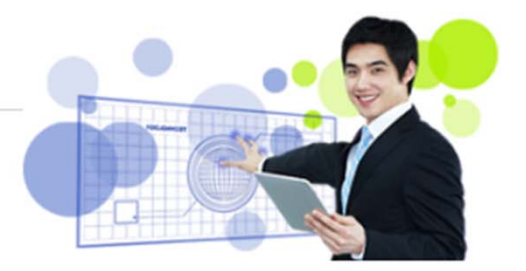

### o 계좌이체/입금

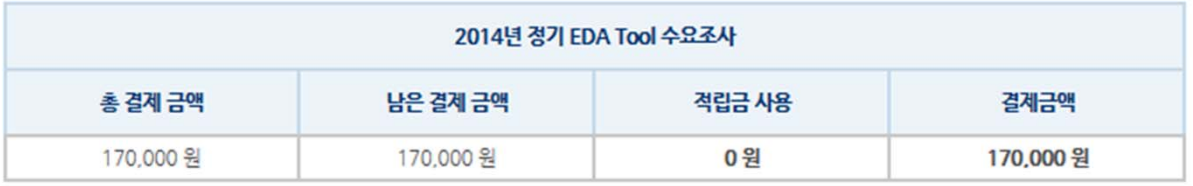

■ 계산서 / 영수증 발행여부

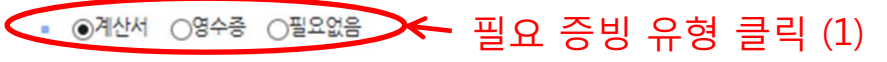

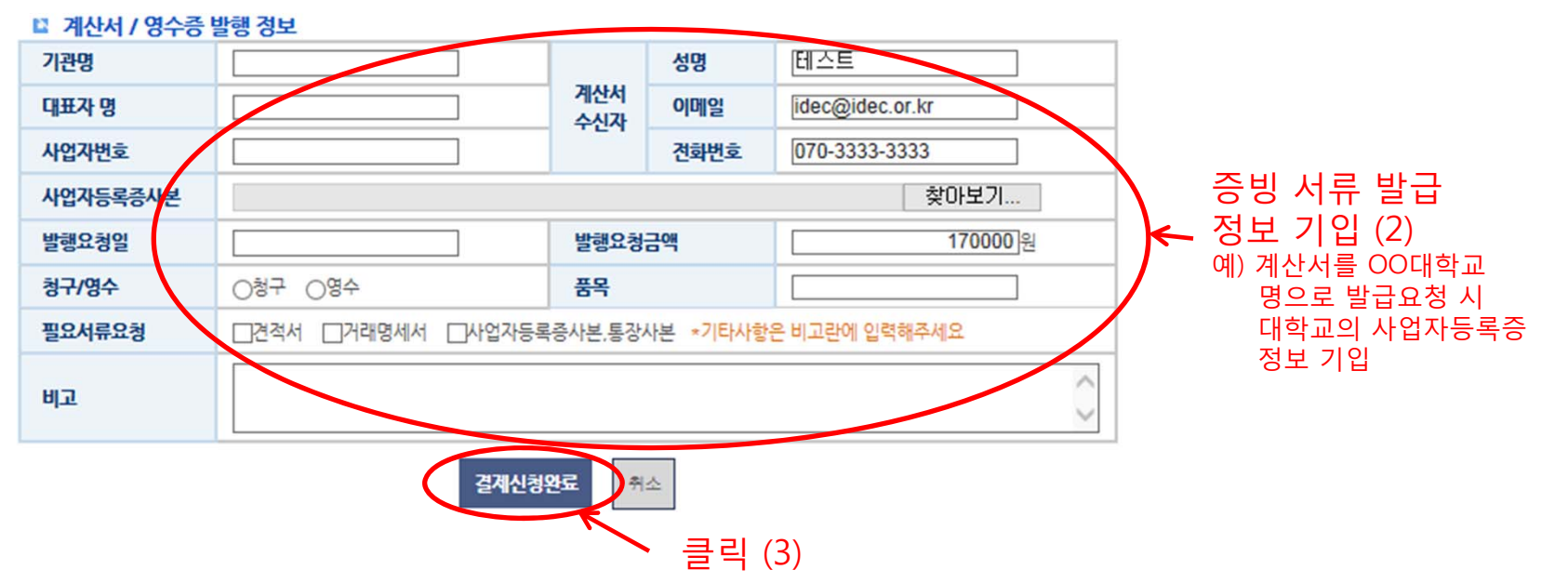